## **MATLAB documentation guidelines**

Make sure you have most recent copy of Igtools (Dropbox/DAG/Sources/Igtools)

1) After opening MATLAB

EditorMacro('Alt-Control-h', @createHeaderComment\_dag);

Alternatively, add the above command to startup.m

2) PRESS Alt-Control-h while in MATLAB Editor (new or existing file)

Thanks to:

Yair M. Altman

[http://www.mathworks.com/matlabcentral/fileexchange/24615-editormacro-assign-a-macro-to-a-keyb](http://www.mathworks.com/matlabcentral/fileexchange/24615-editormacro-assign-a-macro-to-a-keyboard-key-stroke-in-the-matlab-editor-and-command-window) [oard-key-stroke-in-the-matlab-editor-and-command-window](http://www.mathworks.com/matlabcentral/fileexchange/24615-editormacro-assign-a-macro-to-a-keyboard-key-stroke-in-the-matlab-editor-and-command-window)

<http://undocumentedmatlab.com/blog/editormacro-assign-a-keyboard-macro-in-the-matlab-editor>

From: <http://dag.dokuwiki.dpz.lokal/> - **DAG wiki**

Permanent link: **[http://dag.dokuwiki.dpz.lokal/doku.php?id=matlab:matlab\\_documentation\\_guidelines&rev=1438966174](http://dag.dokuwiki.dpz.lokal/doku.php?id=matlab:matlab_documentation_guidelines&rev=1438966174)**

Last update: **2022/12/29 07:15**

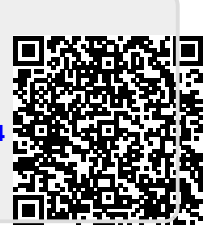